### **Lating Community** – General Linux 2 – Set up secure shell (OpenSSH) [] (Linux Professional Institute Certification)

.˜. Based on <sup>a</sup> talk by Gus Lees  $\sqrt{V}$ // \\ geoffrey robertson @.\_.@ geoffrey@zip.com.au \$Id: gl2.113.7.slides.tex,v 1.4 2003/10/25 04:27:27 anguslees Exp \$

a

<sup>a</sup>Copyright  $\odot$  2002 Geoffrey Robertson. Permission is granted to make and distribute verbatim copies or modified versions of this document provided that this copyright notice and this permission notice are preserved on all copies under the terms of the GNU General Public License as published by the Free Software Foundation—either version 2 of the License or (at your option) any later version.

# **Set up Secure Shell (OpenSSH)**

### **Objective**

The candidate should be able to obtain and configure OpenSSH. This objective includes basic OpenSSH installation and troubleshooting, as well as configuring sshd to start at system boot.

### **Set up Secure Shell (OpenSSH)**

#### **Key files, terms, and utilities**

- /etc/hosts.allow
- /etc/hosts.deny
- /etc/nologin
- /etc/ssh/sshd\_config
- /etc/ssh\_known\_hosts
- /etc/sshrc
- sshd
- ssh-keygen

# **Set up Secure Shell (OpenSSH)**

**Resources of Interest**

**TBA**

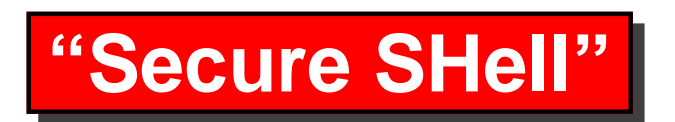

A functional replacement of the ancient rsh command, excep<sup>t</sup> with encryption and authentication.

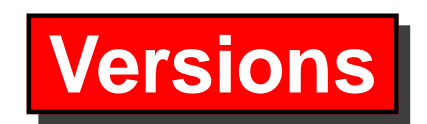

**Commercial SSH** Finnish company. Original authors of SSH.

**OpenSSH** Split from last free version of commercial SSH. Development led by OpenBSD team.

Draft "secsh" RFC.

Alternative implementations exist (Putty, Net::SSH::Perl, etc)

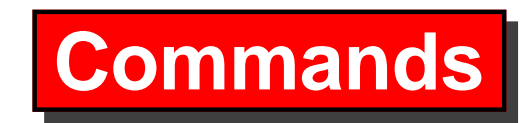

- **ssh** Run <sup>a</sup> shell command on <sup>a</sup> remote host
- **sshd** SSH server daemon
- **scp** Cop y files using SSH
- **sftp** An ftp-lik <sup>e</sup> interface into scp
- **ssh-keygen** Generate an SSH key pair
- **ssh-agent, ssh-add** SSH k e y forwarding

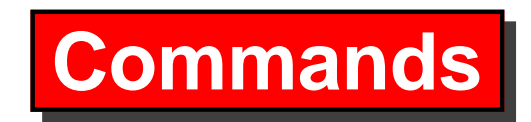

#### **ssh**

ssh [options] host [command]

Run <sup>a</sup> shell command on <sup>a</sup> remote host.

Acts like <sup>a</sup> normal shell command. ie: STDIN, STDOUT work as normal.

Without <sup>a</sup> *command*, ssh runs an interactive login.

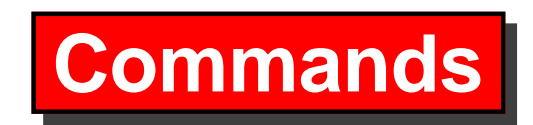

### **scp**

scp user@host:path/file user2@host2:path/file2 Copy <sup>a</sup> file over ssh.

*user* defaults to current login, *user@host* maybe omitted for local files, *path* is relative to \$HOME

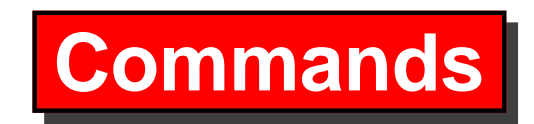

### **sftp**

- sftp user@host:path
- ftp-lik <sup>e</sup> command line interface to scp.
- Only provided with more recent ssh versions.

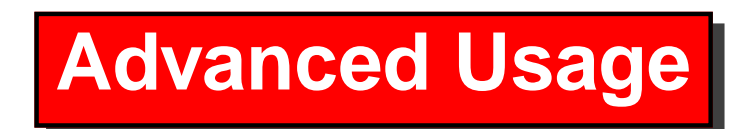

Remember that STDIN and STDOUT still work as normal (unlike telnet):

ssh remote tar zcf - /remotepath > localfile.tar.gz

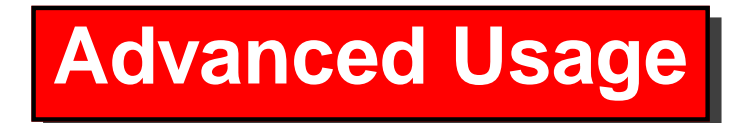

#### **X Forwarding**

ssh -X host

Login to *host* and "forward" X11 connections back to the local Xserver.

A "fake" \$DISPLAY and xauth environment are created, and the X11 data is passed back over the same SSH connection.

#### **X Forwarding ctd. . .**

Forwarding X over SSH is secure and easy, but slower than not doing it. On <sup>a</sup> local LAN, the encryption is probably unnecessary—use normal X methods such as rstart instead (rstart can use ssh for authentication anyway). Specialised X11 caching methods (eg: LBX) can ge<sup>t</sup> better performance than ssh compression over slow links.

There are concerns over connecting to <sup>a</sup> hostile remote machine and forwarding X back again, so don't forward X by default. A hostile remote site may forward damaging commands back down the link to your X server (ie your screen and keyboard).

### **Port Forwarding**

Arbitrary ports can also be forwarded over the SSH connection, to add security to other protocols (or bypass poor firewall policies...)

```
# .fetchmailrc example
poll localhost protocol pop3 port 11110:
 preconnect "ssh -C -f user@host.com \
    -L 11110:host.com:110 sleep 10"
```
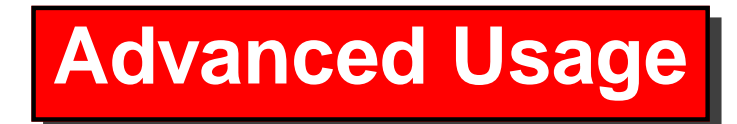

### **SSH Keys**

Public key authentication. More secure alternative to password login.

Generate <sup>a</sup> public/private "key pair" with ssh-keygen.

#### **Keep the private key secret**.

Append the public key into your (remote)  $\gamma$ . ssh/authorized\_keys to allow access.

\$ **cat identity.pub >> ˜/.ssh/authorized keys**

More powerful automation (scripting) possibilities.

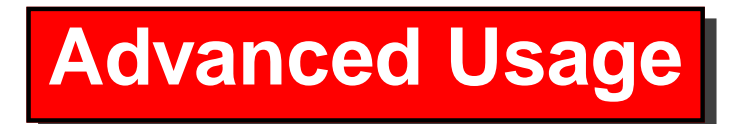

#### **SSH Authentication Agent**

ssh-agent allows key information to be "forwarded" between its child processes—even across nested ssh sessions.

Start ssh-agent in your X-session or login scripts, and run ssh-add to add keys.

ssh-askpass is (basically) an X11 version of ssh-add.

### **SSH from win32**

Putty Includes command line "pscp.exe" scp clone too.

http://www.chiark.greenend.org.uk/˜sgtatham/putty/

**Winscp** Graphical SCP client.

http://winscp.vse.cz/eng

#### **Other "frontends"**

**KDE kio fish** Provides ssh:// konquerer paths.

**tramp.el** Transparent access to remote files for emacs.

**rsh-compatible** Anything that can use rsh (eg: CVS)

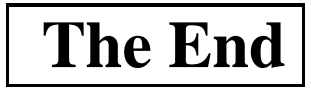